# **МИНИСТЕРСТВО НАУКИ И ВЫСШЕГО ОБРАЗОВАНИЯ РОССИЙСКОЙ ФЕДЕРАЦИИ**

#### **Федеральное государственное бюджетное образовательное учреждение высшего образования**

«ТОМСКИЙ ГОСУДАРСТВЕННЫЙ УНИВЕРСИТЕТ СИСТЕМ УПРАВЛЕНИЯ И РАДИОЭЛЕКТРОНИКИ» (ТУСУР)

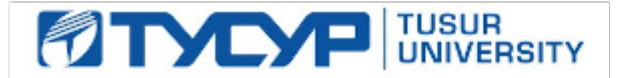

# УТВЕРЖДАЮ

Проректор по учебной работе

Документ подписан электронной подписью<br>Сертификат: a1119608-cdff-4455-b54e-5235117c185c Владелец: Сенченко Павел Васильевич Действителен: с 17.09.2019 по 16.09.2024

### РАБОЧАЯ ПРОГРАММА ДИСЦИПЛИНЫ

#### **Основы информационных технологий**

Уровень образования: **высшее образование - бакалавриат**

Направление подготовки / специальность: **38.03.03 Управление персоналом**

Направленность (профиль) / специализация: **Управление персоналом организации** 

Форма обучения: **заочная (в том числе с применением дистанционных образовательных технологий)**

Факультет: **ФДО, Факультет дистанционного обучения**

Кафедра: **Менеджмента, Кафедра менеджмента**

Курс: **1**

Семестр: **1, 2**

Учебный план набора 2020 года

Распределение рабочего времени

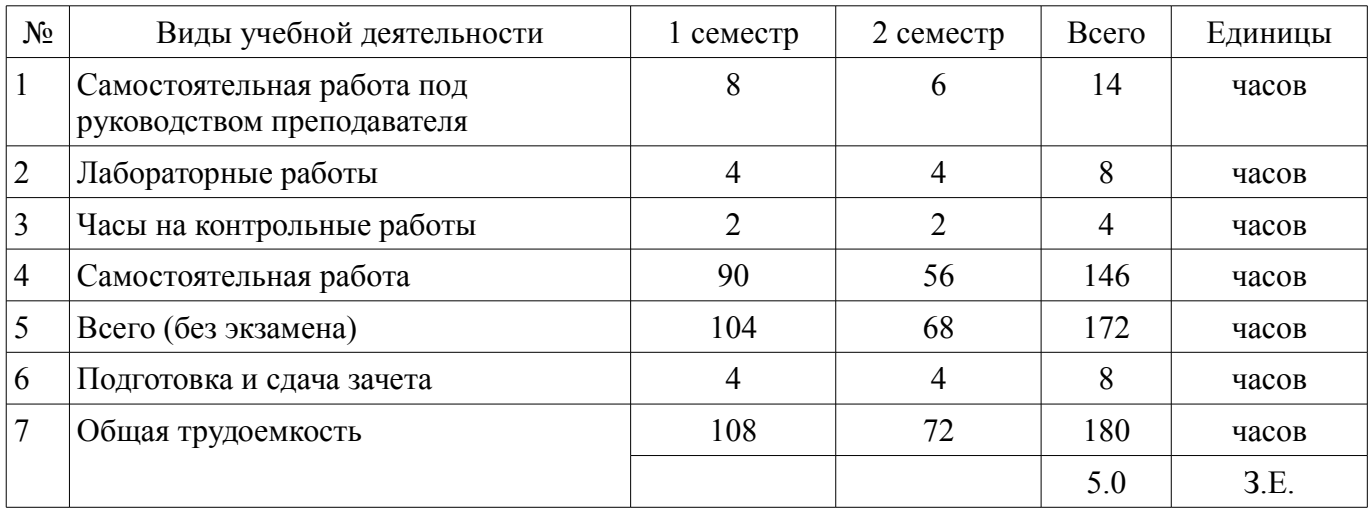

Контрольные работы: 1 семестр - 1; 2 семестр - 1 Зачёт: 1 семестр

Зачёт с оценкой: 2 семестр

Томск

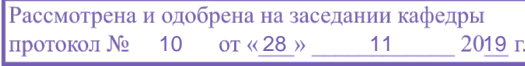

# ЛИСТ СОГЛАСОВАНИЯ

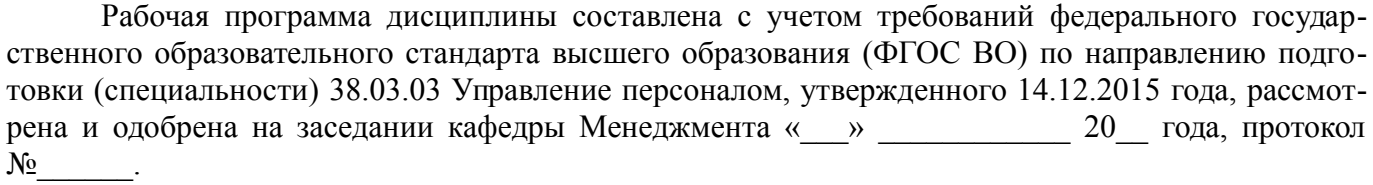

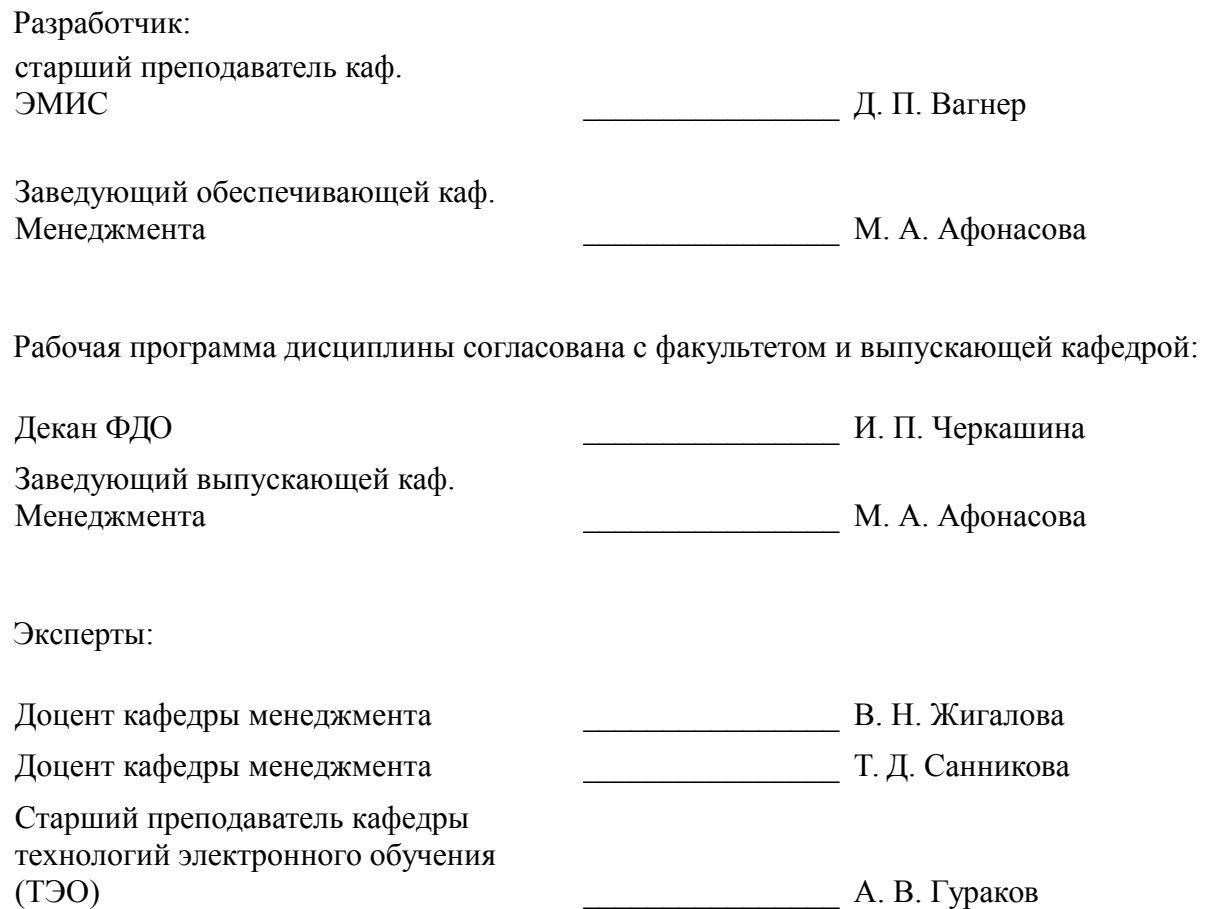

### **1. Цели и задачи дисциплины**

### **1.1. Цели дисциплины**

Целью данной учебной дисциплины является обучение студентов способам взаимодействия с информацией на основе изучения принципов функционирования современных информационнокоммуникационных технологий, программного и аппаратного обеспечения, компьютерных сетей и баз данных для решения стандартных задач профессиональной деятельности.

### **1.2. Задачи дисциплины**

– Задачей преподавания дисциплины является развитие у студентов навыков использования современных информационно-коммуникационных технологий обработки и управления информацией

– изучение и использование современного аппаратного и программного обеспечения для решения стандартных задач профессиональной деятельности

# **2. Место дисциплины в структуре ОПОП**

Дисциплина «Основы информационных технологий» (Б1.Б.2.5) относится к блоку 1 (базовая часть).

Предшествующими дисциплинами, формирующими начальные знания, являются: Математика.

Последующими дисциплинами являются: Информационные технологии в управлении.

# **3. Требования к результатам освоения дисциплины**

Процесс изучения дисциплины направлен на формирование следующих компетенций:

– ОПК-10 способностью решать стандартные задачи профессиональной деятельности на основе информационной и библиографической культуры с применением информационно-коммуникационных технологий и с учетом основных требований информационной безопасности ;

В результате изучения дисциплины обучающийся должен:

– **знать** - основы теории информации и кодирования; - современное программное и аппаратное обеспечение для решения стандартных задач профессиональной деятельности; - основы функционирования компьютерных сетей и баз данных; - применение на практике современных информационно-коммуникационных технологий обработки и управления информацией.

– **уметь** - применять современные информационно-коммуникационные технологии обработки и управления информацией; - использовать офисные приложения для решения стандартных задач профессиональной деятельности; - осуществлять поиск и обработку информации с использованием компьютерных сетей и баз данных.

– **владеть** - современными информационно-коммуникационными технологиями обработки и управления информацией; - современными офисными приложениями для решения стандартных задач профессиональной деятельности; - навыками поиска информации с использованием компьютерных сетей и баз данных.

# **4. Объем дисциплины и виды учебной работы**

Общая трудоемкость дисциплины составляет 5.0 зачетных единицы и представлена в таблице 4.1.

Таблица 4.1 – Трудоемкость дисциплины

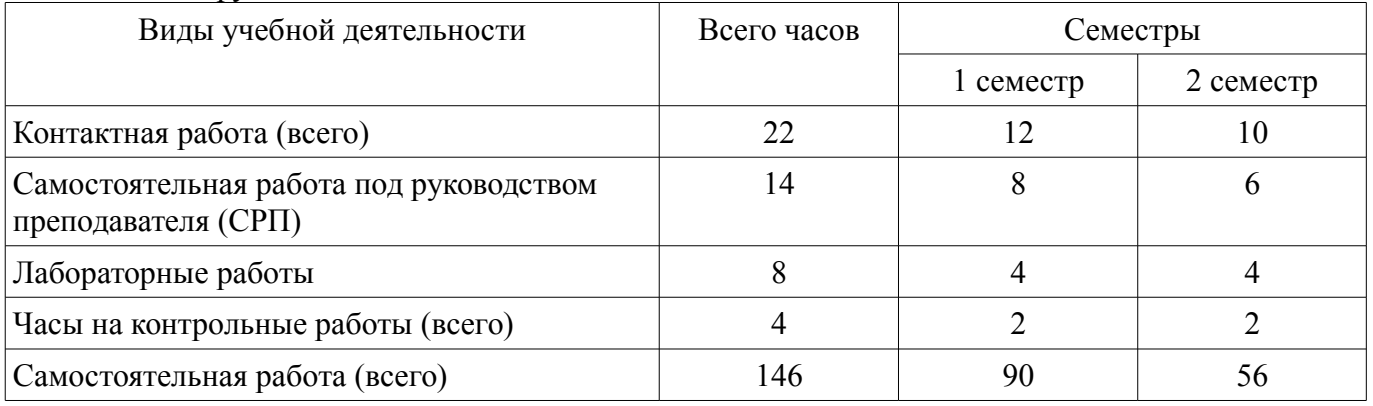

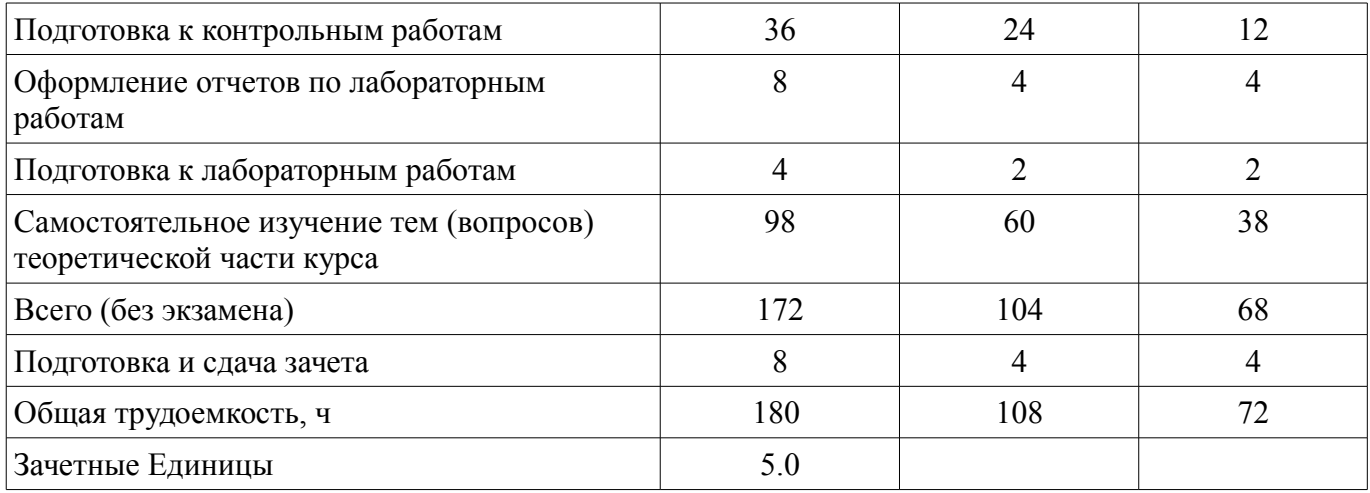

### **5. Содержание дисциплины**

### **5.1. Разделы дисциплины и виды занятий**

Разделы дисциплины и виды занятий приведены в таблице 5.1.

Таблица 5.1 – Разделы дисциплины и виды занятий

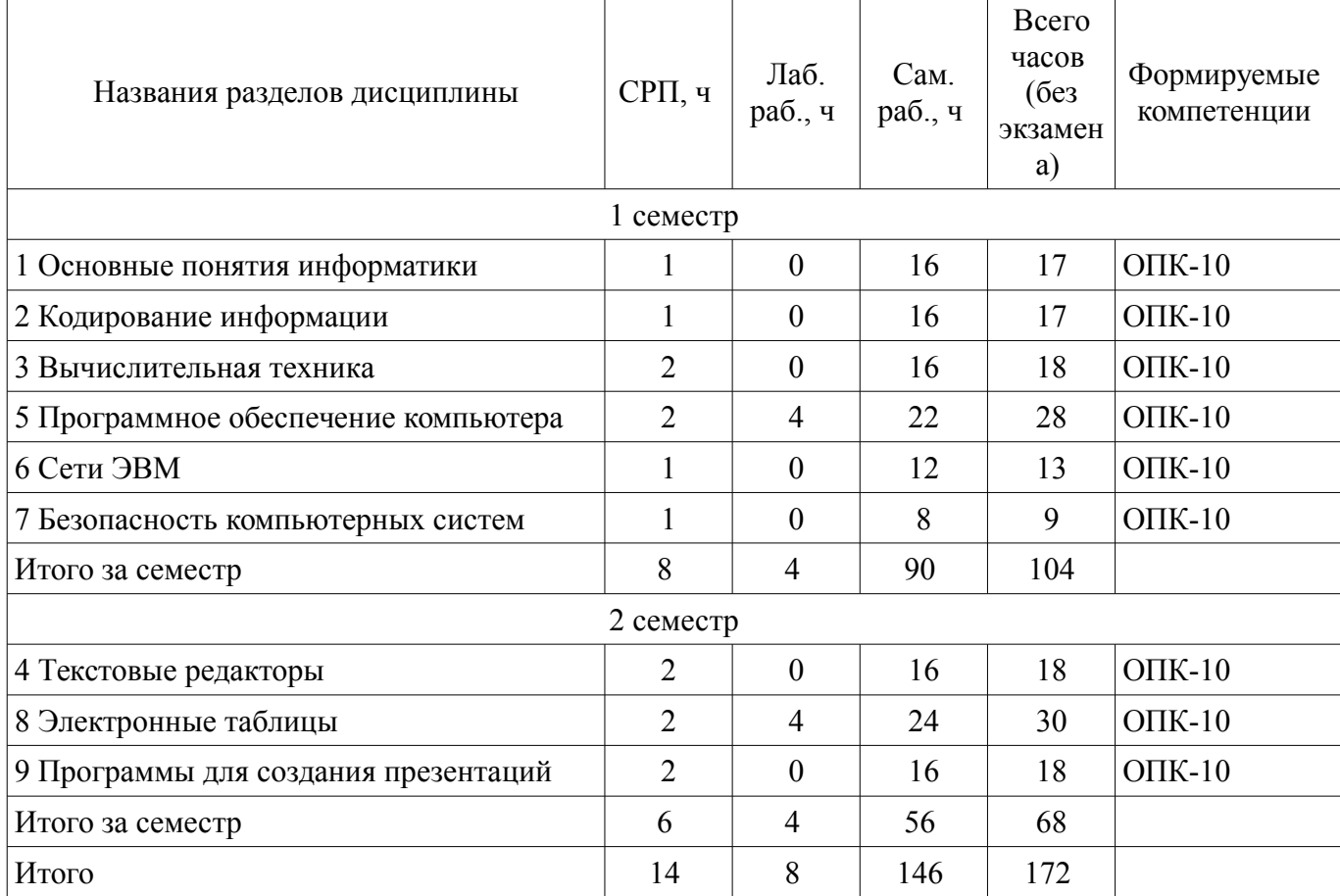

# **5.2. Содержание разделов дисциплины (самостоятельная работа под руководством преподавателя)**

Содержание разделов дисциплин (самостоятельная работа под руководством преподавателя) приведено в таблице 5.2.

Таблица 5.2 – Содержание разделов дисциплин (самостоятельная работа под руководством преподавателя)

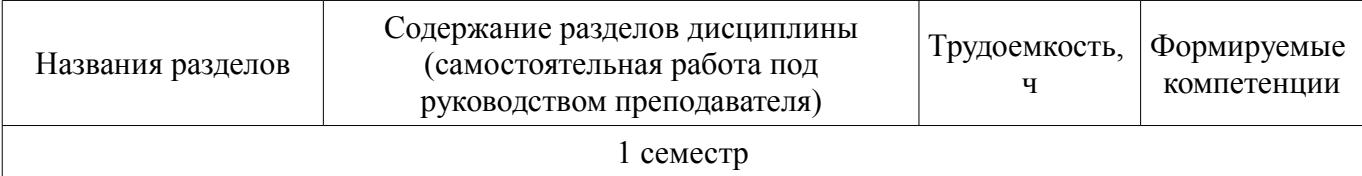

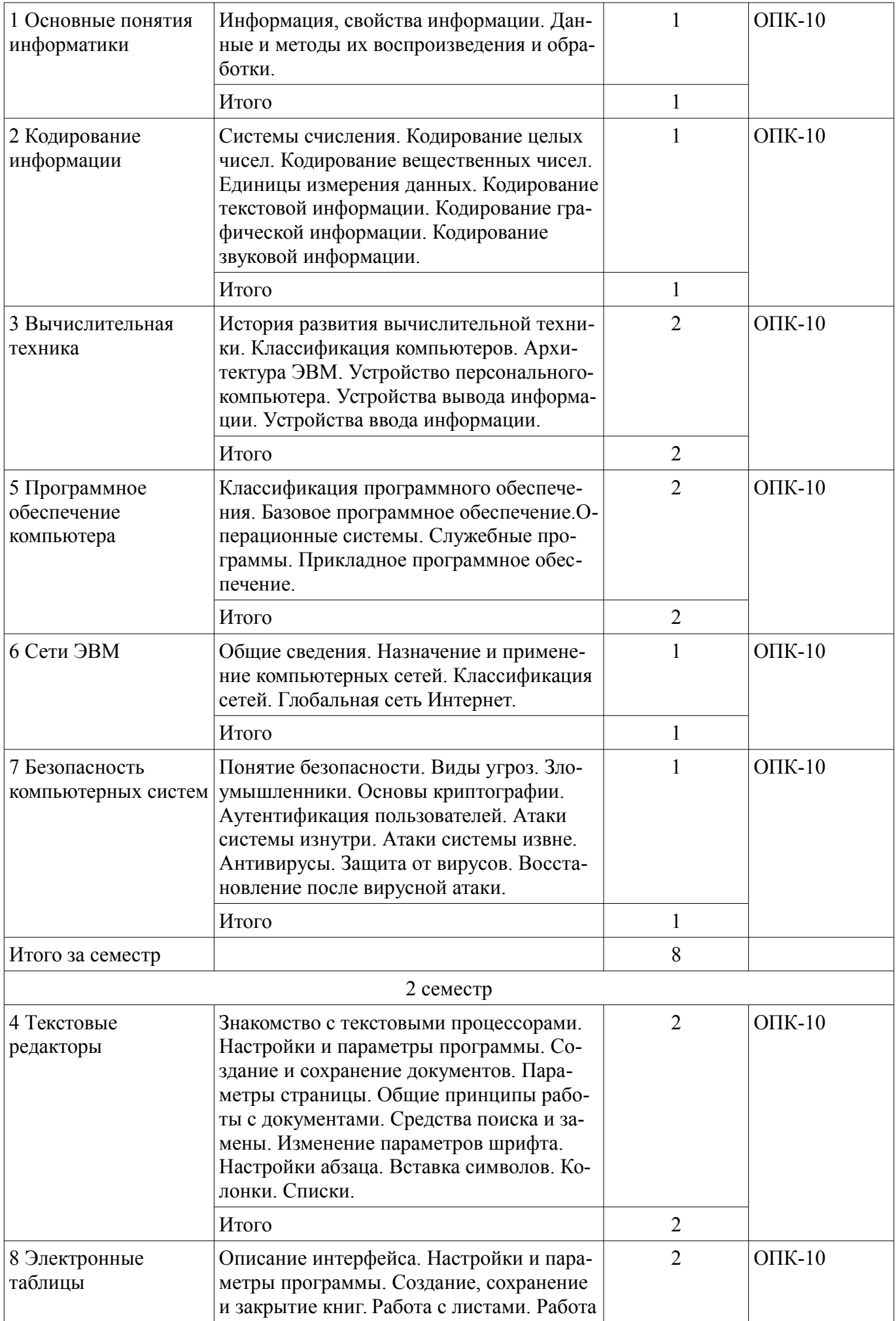

![](_page_5_Picture_242.jpeg)

### **5.3. Разделы дисциплины и междисциплинарные связи с обеспечивающими (предыдущими) и обеспечиваемыми (последующими) дисциплинами**

Разделы дисциплины и междисциплинарные связи с обеспечивающими (предыдущими) и обеспечиваемыми (последующими) дисциплинами представлены в таблице 5.3. Таблица 5.3 – Разделы дисциплины и междисциплинарные связи

![](_page_5_Picture_243.jpeg)

### **5.4. Соответствие компетенций, формируемых при изучении дисциплины, и видов занятий**

Соответствие компетенций, формируемых при изучении дисциплины, и видов занятий представлено в таблице 5.4.

Таблица 5.4 – Соответствие компетенций, формируемых при изучении дисциплины, и видов занятий

![](_page_5_Picture_244.jpeg)

# **6. Интерактивные методы и формы организации обучения**

Не предусмотрено РУП.

# **7. Лабораторные работы**

Наименование лабораторных работ приведено в таблице 7.1.

![](_page_6_Picture_264.jpeg)

![](_page_6_Picture_265.jpeg)

### **8. Часы на контрольные работы**

Часы на контрольные работы приведены в таблице 8.1. Таблица 8.1 – Часы на контрольные работы

![](_page_6_Picture_266.jpeg)

# **9. Самостоятельная работа**

Виды самостоятельной работы, трудоемкость и формируемые компетенции представлены в таблице 9.1.

Таблица 9.1 – Виды самостоятельной работы, трудоемкость и формируемые компетенции

![](_page_6_Picture_267.jpeg)

![](_page_7_Picture_262.jpeg)

![](_page_8_Picture_211.jpeg)

**10. Контроль самостоятельной работы (курсовой проект / курсовая работа)**  Не предусмотрено РУП.

**11. Рейтинговая система для оценки успеваемости обучающихся**  Рейтинговая система не используется.

#### **12. Учебно-методическое и информационное обеспечение дисциплины**

#### **12.1. Основная литература**

1. Информатика. Персональный компьютер: электронный курс / А. В. Гураков [и др.]. – Томск: ТУСУР, ФДО, 2015. Доступ из личного кабинета студента.

2. Информатика. Офисные технологии: электронный курс / А. В. Гураков [и др.]. – Томск: ТУСУР, ФДО, 2015. Доступ из личного кабинета студента.

#### **12.2. Дополнительная литература**

1. Грошев, А.С. Информатика [Электронный ресурс] [Электронный ресурс]: учеб. / А.С. Грошев, П.В. Закляков. — Электрон. дан. — Москва : ДМК Пресс, 2015. — 588 с. Доступ из личного кабинета студента — Режим доступа: https://e.lanbook.com/book/69958 (дата обращения: 08.12.2021).

#### **12.3. Учебно-методические пособия**

### **12.3.1. Обязательные учебно-методические пособия**

1. Информатика. Персональный компьютер: электронный курс / А. В. Гураков [и др.]. – Томск: ТУСУР, ФДО, 2015. Доступ из личного кабинета студента.

2. Красина Ф. А. Информатика [Электронный ресурс]: методические указания по организации самостоятельной работы для студентов заочной формы обучения направления подготовки 38.03.03 Управление персоналом, обучающихся с применением дистанционных образовательных технологий / Ф. А. Красина, М. А. Афонасова. – Томск : ФДО, ТУСУР, 2018. – 22 с. Доступ из личного кабинета студента. — Режим доступа: https://study.tusur.ru/study/library/ (дата обращения: 08.12.2021).

3. Информатика. Офисные технологии: электронный курс / А. В. Гураков [и др.]. – Томск: ТУСУР, ФДО, 2015. Доступ из личного кабинета студента.

### **12.3.2. Учебно-методические пособия для лиц с ограниченными возможностями здоровья и инвалидов**

Учебно-методические материалы для самостоятельной и аудиторной работы обучающихся из числа лиц с ограниченными возможностями здоровья и инвалидов предоставляются в формах, адаптированных к ограничениям их здоровья и восприятия информации.

### **Для лиц с нарушениями зрения:**

- в форме электронного документа;
- в печатной форме увеличенным шрифтом.

# **Для лиц с нарушениями слуха:**

- в форме электронного документа;
- в печатной форме.

# **Для лиц с нарушениями опорно-двигательного аппарата:**

- в форме электронного документа;
- в печатной форме.

### **12.4. Профессиональные базы данных и информационные справочные системы**

- 1. Научная электронная библиотека https://elibrary.ru/
- 2. ЭБС «Юрайт»: https://urait.ru (доступ из личного кабинета студента)

### **13. Материально-техническое обеспечение дисциплины и требуемое программное обеспечение**

### **13.1. Общие требования к материально-техническому и программному обеспечению дисциплины**

### **13.1.1. Материально-техническое и программное обеспечение дисциплины**

Кабинет для самостоятельной работы студентов

помещение для самостоятельной работы

634034, Томская область, г. Томск, Вершинина улица, д. 74, 207 ауд.

Описание имеющегося оборудования:

- Веб-камера 6 шт.;
- Наушники с микрофоном 6 шт.;
- Комплект специализированной учебной мебели;
- Рабочее место преподавателя.

Программное обеспечение:

- $-7-Zip$
- Adobe Reader
- Google Chrome
- Kaspersky Endpoint Security для Windows
- $-$  LibreOffice 7.0.6.2
- Microsoft Office Standard 2013
- Microsoft Windows

# **13.1.2. Материально-техническое и программное обеспечение для лабораторных работ**

Кабинет для самостоятельной работы студентов

помещение для самостоятельной работы

634034, Томская область, г. Томск, Вершинина улица, д. 74, 207 ауд.

Описание имеющегося оборудования:

- Веб-камера 6 шт.;
- Наушники с микрофоном 6 шт.;
- Комплект специализированной учебной мебели;
- Рабочее место преподавателя.

Программное обеспечение:

 $-7-Zip$ 

– Google Chrome

- Kaspersky Endpoint Security для Windows
- LibreOffice 7.0.6.2
- Microsoft Office Standard 2013
- Microsoft Windows

### **13.1.3. Материально-техническое и программное обеспечение для самостоятельной работы**

Для самостоятельной работы используются учебные аудитории (компьютерные классы), расположенные по адресам:

- 634050, Томская область, г. Томск, Ленина проспект, д. 40, 233 ауд.;

- 634045, Томская область, г. Томск, ул. Красноармейская, д. 146, 201 ауд.;

- 634034, Томская область, г. Томск, Вершинина улица, д. 47, 126 ауд.;

- 634034, Томская область, г. Томск, Вершинина улица, д. 74, 207 ауд.

Состав оборудования:

- учебная мебель;

- компьютеры класса не ниже ПЭВМ INTEL Celeron D336 2.8ГГц. - 5 шт.;

- компьютеры подключены к сети «Интернет» и обеспечивают доступ в электронную информационно-образовательную среду университета.

Перечень программного обеспечения:

- Microsoft Windows;
- OpenOffice;
- Kaspersky Endpoint Security 10 для Windows;
- 7-Zip;
- Google Chrome.

### **13.2. Материально-техническое обеспечение дисциплины для лиц с ограниченными возможностями здоровья и инвалидов**

Освоение дисциплины лицами с ограниченными возможностями здоровья и инвалидами осуществляется с использованием средств обучения общего и специального назначения.

При занятиях с обучающимися **с нарушениями слуха** предусмотрено использование звукоусиливающей аппаратуры, мультимедийных средств и других технических средств приема/передачи учебной информации в доступных формах, мобильной системы преподавания для обучающихся с инвалидностью, портативной индукционной системы. Учебная аудитория, в которой занимаются обучающиеся с нарушением слуха, оборудована компьютерной техникой, аудиотехникой, видеотехникой, электронной доской, мультимедийной системой.

При занятиях с обучающимися **с нарушениями зрениями** предусмотрено использование в лекционных и учебных аудиториях возможности просмотра удаленных объектов (например, текста на доске или слайда на экране) при помощи видеоувеличителей для комфортного просмотра.

При занятиях с обучающимися **с нарушениями опорно-двигательного аппарата** используются альтернативные устройства ввода информации и другие технические средства приема/передачи учебной информации в доступных формах, мобильной системы обучения для людей с инвалидностью.

### **14. Оценочные материалы и методические рекомендации по организации изучения дисциплины**

### **14.1. Содержание оценочных материалов и методические рекомендации**

Для оценки степени сформированности и уровня освоения закрепленных за дисциплиной компетенций используются оценочные материалы в составе:

### **14.1.1. Тестовые задания**

1. С какими видами информации (по форме её представления) Вы можете столкнуться в своей профессиональной деятельности?

а) текстовая, числовая, графическая, табличная

б) научная, социальная, политическая, экономическая, религиозная

в) визуальная, звуковая, тактильная, обонятельная, вкусовая

г) математическая, биологическая, медицинская, психологическая

2. Для обеспечения информационной безопасности защиту от вирусов осуществляют специальные программы, которые называются…

а) системные программы

б) антивирусные программы

в) прикладные программы

г) операционные системы

3. Принтеры не могут быть:

а) планшетными

б) матричными

в) лазерными

г) струйными

4. Какая из ссылок, заданная в Excel, является абсолютной?

а) С22

б) \$A\$5

в) #A#5

г) AB

5. Финансовый документ, созданный в электронной таблице Excel, называется:

а) рабочая книга

б) рабочий лист

в) таблица

г) ячейка

6. Укажите неправильную формулу в MS Excel:

а) А2+В4

 $6$ ) =A1/C453

в) = $C245*M67$ 

г) =О89-К89

7. Какое высказывание о компьютерном вирусе неверно:

а) вирус мешает подключению флешки

б) вирус может уменьшать свободную оперативную память компьютера

в) вирус искажает информацию на компьютере

г) вирус уничтожает информацию на компьютере

8. Для анализа каких-либо экономических данных в MS Excel можно построить диаграмму. На основе чего строится такая диаграмма в MS Excel?

а) книги Excel

б) графического файла

в) текстового файла

г) данных таблицы

9. MS Excel относится к виду программного обеспечения:

а) инструментальном

б) базовому

в) прикладному

г) профессионально – ориентированному

10. В MS Word операция Формат позволяет осуществить:

а) сохранение документа

б) вставку таблицы

в) выбор параметров абзаца и шрифта

г) вставку рисунка

11. С какого символа начинается формула в Excel?

- $a) =$
- $(6) +$

в) пробел

г) не имеет значения с какого символа

12. Электронная таблица – это:

а) прикладная программа для обработки кодовых таблиц

б) прикладная программа, предназначенная для обработки структурированных в виде таблицы данных

в) системная программа, управляющая ресурсами персонального компьютера при обработке таблиц

г) устройство персонального компьютера, управляющее его ресурсами

13. К программам специального назначения не относятся:

а) бухгалтерские программы

б) экспертные системы

в) системы автоматизированного проектирования

г) текстовые редакторы

14. Компьютеры одной организации, связанные каналами передачи информации для совместного использования общих ресурсов и периферийных устройств и находящиеся в одном здании, называют сетью:

а) региональной

б) территориальной

в) локальной

г) глобальной

15. Компьютер, предоставляющий свои ресурсы другим компьютерам при совместной работе, называется:

а) коммутатором

б) сервером

в) модемом

г) адаптером

16. Сети, объединяющие компьютеры в пределах одной отрасли, корпорации:

а) локальные

б) региональные

в) корпоративные

г) почтовые

17. Web-сайт – это:

а) взаимосвязанные страницы, принадлежащие какому-то одному лицу или организации

б) папка, содержащая набор произвольных файлов

в) отдельный файл, имя которого имеет расширение .htm или .html

г) файл с расширением .doc или .txt

18. Согласно этому протоколу передаваемое сообщение разбивается на пакеты на отправляющем сервере и восстанавливается в исходном виде на принимающем сервере:

а) TCP

б) IP

в) HTTP

г) WWW

19. Web-браузер – это:

а) взаимосвязанные страницы, принадлежащие одному лицу или организации

б) компьютер, на котором работает сервер-программа WWW

в) клиент-программа WWW, обеспечивающая пользователю доступ к информационным ресурсам Интернета

г) отдельный файл, имя которого имеет расширение .htm или .html

20. Компьютерные вирусы можно классифицировать по:

а) по времени создания

б) среде обитания

в) по месту создания

г) по дате создания

#### **14.1.2. Темы контрольных работ**

Основы информационных технологий.

1.Потайная дверь – это программа:

а)написанная одним из сотрудников компании и тайно установленная в операционную систему, требующая регулярного входа этого сотрудника в систему;

б)позволяющая обойти нормальную процедуру проверки;

в)имитирующая окно регистрации для получения регистрационных данных пользователей;

г)невинная с виду и содержащая процедуру, выполняющую неожиданные и нежелательные функции.

2.Шифрование с несимметричным ключом заключается в том, что:

а)один ключ предназначен для дешифрации и известен всем, а другой ключ находится у автора документа и используется им для шифрования документа;

б)для шифрования и дешифрования используются различные ключи и что по заданному ключу шифрования можно однозначно определить соответствующий ключ дешифрации;

в)имеется некоторое правило, именуемое ключом, по которому исходный текст преобразуется в зашифрованный. Точно по этому же правилу зашифрованный текст преобразуют в исходный;

г)для шифрования и дешифрования используются различные ключи и что по заданному ключу шифрования определить соответствующий ключ дешифрации практически невозможно.

3.Фальшивая программа регистрации – это программа,

а)имитирующая окно регистрации для получения регистрационных данных пользователей;

б)написанная одним из сотрудников компании и тайно установленная в операционную систему, требующая регулярного входа этого сотрудника в систему;

в)невинная с виду и содержащая процедуру, выполняющую неожиданные и нежелательные функции;

г)позволяющая обойти нормальную процедуру проверки.

4.Как действует антивирус для обнаружения вируса сканером?

а)резидентно находится в памяти во время работы компьютера и сам перехватывает все системные вызовы;

б)при запуске пересчитывает все контрольные суммы и проверяет их соответствие данным, хранящимся в файле контрольных сумм;

в)проверяет все исполняемые файлы на диске, сравнивая их содержимое с хранящимися в ее базе данных штаммами известных вирусов.

5.Активные злоумышленники:

а)активно пытаются прочитать данные, которые им не разрешено читать; б)активно распространяют «СПАМ»; в)пытаются незаконно изменить данные; г)просто наблюдают за действиями других.

6.Нарушение конфиденциальности данных – это вид угрозы безопасности, связанный с:

а)проникновением на объект злоумышленника; б)нарушением режима секретности данных; в)отказом в предоставлении данных или сервиса; г)изменением данных без соответствующих на то прав.

7.Скачав музыкальный файл из сети Интернет, вам предложили скачать новую программу для прослушивания файлов, на что вы согласились. После того как послушали этой программой файл, вы заметили что компьютер начал работать нестабильно. Какого типа атака была произведена на систему?

а)фальшивая программа регистрации; б)логическая бомба; в)троянский конь.

8.Что характерно для первых программ, предназначенных для компьютера?

а)хранились на гибких магнитных дисках; б)создавались на коммутационных панелях; в)записывались на языке ассемблера.

9.Верификация программ – это:

а)проверка правильности выполнения; б)перевод программы на машинный язык; в)оценка стоимости создания программы; г)начальная разработка программы.

10.После того как вы ввели пароль в систему, требующую аутентификации пользователя,

система попросила ввести пароль снова. После повторной попытки вы благополучно вошли в систему и начали работу. Через некоторое время (день, два, неделя) вы обнаружили, что в системе произведены действия от вашего имени, но вы уверены, что этих действий вы не совершали. Какого типа атака была произведена на систему?

а)логическая бомба; б)троянский конь; в)фальшивая программа регистрации.

### **14.1.3. Зачёт**

Приведены примеры типовых заданий из банка контрольных тестов, составленных по пройденным разделам дисциплины

1.Главным элементом интерфейса программы MS Word 2016, на котором находятся основные команды, объединенные в логические группы, является...

а)лента б)строка заголовка в)линейка г)рабочая область

2.На какой вкладке находится команда, с помощью которой можно создать примечание в документе MS Word 2016?

а)Ссылки б)Макет в)Рецензирование г)Дизайн

3.Какие действия необходимо выполнить, чтобы установить отступ первой строки в доку-

а)Нажать правой кнопкой мыши в поле документа, выбрать из контекстного меню команду «Абзац» и в открывшемся диалоговом окне задать нужный параметр

б)Вызвать диалоговое окно «Абзац» с помощью команды «Главная» → «Абзац» и задать нужный параметр

в)Выбрать команду «Параметры страницы» на вкладке «Макет» и в открывшемся диалоговом окне задать нужный параметр

г)Выбрать команду «Шрифт» на вкладке «Главная» и в открывшемся диалоговом окне задать нужный параметр

4.Какие действия необходимо выполнить, чтобы пронумеровать страницы в документе MS Word 2016?

а)Выбрать команду «Номера страниц» на вкладке «Вставка»

б)Вызвать диалоговое окно «Параметры страницы» с помощью команды «Макет» → «Параметры страницы» и задать нужные параметры

в)Выбрать команду «Верхний колонтитул» или «Нижний колонтитул» на вкладке «Вставка» г)Выбрать команду «Примечание» на вкладке «Вставка»

5.Укажите расширение документов программы MS Word 2016. а)docx б)odp в)xls г)odt 6.Какие из приведенных адресов ячеек записаны правильно? а)D8 б)R3C7 в)B2\$F6

г) $A$7$ 

7.С какого символа должна начинаться любая формула в MS Excel?

 $a) =$ 

 $\overline{6}$ ) :

в) \$

 $r$ ) >

8.Какие из приведенных ссылок являются смешанными? а)\$F\$1  $6)$ G<sub>2</sub> в) $PS1$ г) $$A1$ 

9.На какой вкладке можно выбрать шаблон оформления слайдов презентации в MS PowerPoint 2016?

1)Дизайн 2)Анимация 3)Вид 4)Рецензирование

10.Укажите расширение документов программы MS Excel 2016. а)docx

б)odp в)xlsx г)odt

11.Укажите расширение документов программы MS PowerPoint 2016. а)docx б)pptx в)xls г)odt 12.Какие из приведенных адресов ячеек записаны неправильно? а)D8 б)\$И1\$

в)\$B26 г) $A$7$ 

13.В ячейке A1 содержится значение «01.02.2017». Если в ячейке B1 ввести формулу «=A1+3», какое значение получится в ячейке B1?

а)01.05.2017 б)04.02.2017 в)01.02.2020 г) ######

14.В ячейку С1 поместили формулу «=LOG(A1;B1)». Какое значение будет отображаться в ячейке C1, если в ячейке A1 записано «-2», в ячейке B1 – «10»?

a) $LOG(A1:B1)$ б)Ничего. в)#Число! г)Ноль.

15.В какой версии операционной системы Windows отсутствует меню «Пуск»? а)98 б)95 в)10 г)8

16.Что хранится в постоянном запоминающем устройстве, расположенном на материнской плате, и позволяет произвести аппаратную настройку компьютера?

а)Операционная система (Windows, UNIX или иная) б)BIOS (Basic Input/Output System – базовая система ввода/вывода) в)ATX (Advanced Technology Extended – расширенная продвинутая технология) г)OLE-технология (Object Linking and Embedding – объектное связывание и встраивание)

17.Какая из лицензий является бесплатной для пользователя ?

а)shareware б)payware в)GNU General Public License г)commercial

18.Какая из операционных систем распространяется по лицензии GNU General Public License?

а)iOS б)Android в)Windows 7 г)Linux

19.Как называется управляемый процесс представления элементов информационных объектов элементами данных:

а)кодирование б)трансляция в)группировка г)оцифровка д)архивация

20. Финансовый документ, созданный в электронной таблице Excel, называется:

а) рабочая книга

б) рабочий лист

в) таблица

г) ячейка

#### **14.1.4. Вопросы для зачёта с оценкой**

Приведены примеры типовых заданий из банка контрольных тестов, составленных по пройденным разделам дисциплины.

1.Нельзя считать объективной информацию из сообщения:

а)Вылет рейса Томск – Москва задерживается на один час;

б)Варенье слишком сладкое;

в)Томский государственный университет систем управления и радиоэлектроники основан в 1962 году;

г)Уровень сахара в крови 4 ммоль/л.

2.Достоинством растровых изображений является:

а)изменение качества изображения при масштабировании; б)высокое качество изображения и фотореалистичность; в)большой размер полученного файла; г)полная свобода трансформаций.

3.Как называется управляемый процесс представления элементов информационных объектов элементами данных:

а)кодирование; б)трансляция; в)группировка; г)оцифровка; д)архивация.

4.В соответствии с Федеральным законом № 149-ФЗ «Об информации, информационных технологиях и о защите информации» от 27.07.06 г. под информацией понимаются:

а)сведения о положении дел в окружающем мире, его свойствах, протекающих в нём процессах;

б)дисциплины, исследующие процессы хранения, преобразования и передачи сигналов;

в)сведения (сообщения, данные) независимо от формы их представления;

г)сведения о лицах, предметах, фактах, событиях, явлениях и процессах независимо от формы их представления.

5.Приведение данных, поступающих из разных источников, к одинаковой форме, называет-

ся:

а)сортировкой; б)формализацией; в)фильтрацией; г)сбором.

6.Информацию можно считать достоверной, если она:

а)используется в современных системах обработки информации; б)доступна в сети Интернет; в)отражает истинное положение дел; г)понятна человеку.

7.Что является продуктом взаимодействия данных и методов их обработки, рассмотренных в контексте этого взаимодействия:

![](_page_18_Picture_148.jpeg)

8.Назовите естественные методы обработки данных.

а)Анализ; б)Преобразование; в)Сравнение; г)Воображение.

9.Из предложенного списка вычислительных машин выбрать ту, которая была создана раньше, чем остальные.

а)Z2 (Цузе); б)Арифмометр Однера; в)«Паскалина» (Паскаль); г)Разностная машина (Бэббидж).

10.В каком поколении развития вычислительной техники появились первые операционные системы?

а)четвертом; б)первом; в)втором; г)третьем.

11.При работе в программе MS Word требуется часть выделенного текста скопировать в буфер обмена. Какое сочетание клавиш применяется в этом случае? a) $Ctrl+V$ ;

 $6$ )Ctrl+B; в)Ctrl+ Shift; г) $Ctrl + C$ ; д)Ctrl+ X.

12.Укажите главные преимущества жидкокристаллического монитора над монитором на базе электронно-лучевой трубки

а)Компактность; б)Правильная «геометрия» экрана; в)Отсутствие «битых» пикселей; г)Отличная обзорность под любым углом.

13.Пользователь в течение некоторого времени работал с документом. Позднее ему будет необходимо продолжить редактирование файла. Где можно сохранить данный документ, чтобы не потерять проделанную работу?

а)Жёсткий диск; б)Кэш память; в)Любой вид внутренней памяти; г)Оптический диск; д)Оперативная память.

14.Назовите типы дисков, предназначенные для однократной записи информации

а)CD-R;  $6$ )CD-RW; в)DVD-R; г) DVD-RW; д)Blu-ray Disc.

15.При работе в программе MS Word требуется часть текста переместить из одного места документа в другое. Какие действия для этого нужно проделать? Укажите правильную последовательность.

а)Выделить фрагмент текста. Нажать на клавиатуре комбинацию клавиш Ctrl+C. Поместить курсор в то место документа, куда необходимо переместить текст. Нажать на клавиатуре сочетание клавиш Ctrl+V;

б)Выделить фрагмент текста. Нажать на клавиатуре комбинацию клавиш Ctrl+X. Поместить курсор в то место документа, куда необходимо переместить текст. Нажать на клавиатуре сочетание клавиш Ctrl+V;

в)Выделить фрагмент текста. Поместить курсор в то место документа, куда необходимо переместить текст. Нажать на клавиатуре комбинацию клавиш Ctrl+D;

г)Выделить фрагмент текста. Нажать на клавиатуре комбинацию клавиш Ctrl+V. Поместить курсор в то место документа, куда необходимо переместить текст. Нажать на клавиатуре сочетание клавиш Ctrl+C.

16.При выключении компьютера данные, хранящиеся в этой памяти, будут потеряны.

а)BIOS; б)CMOS; в)Стример; г)Оперативная; д)Кэш.

17.Какие из перечисленных ниже вычислительных машин относятся к третьему поколению?

а)IBM-360; б)Стрела; в)ENIAC; г)EC-1065; д)БЭСМ-3.

18.Укажите тип лицензии, который предполагает оплату за использование программы, но позволяет использовать программу бесплатно с различными функциональными ограничениями

а)Freeware; б)Shareware; в)Payware; г)Trialware.

19.Как называют самый верхний уровень программ?

а)Прикладной; б)Инструментальный; в)Аппаратный; г)Пользовательский; д)Базовый.

20.В каком году была выпущена на рынок первая версия операционной системы семейства Windows NT?

а)1985; б)1990; в)1993; г)1995; д)1987.

#### **14.1.5. Темы лабораторных работ**

Лабораторная работа №1 - "Работа в текстовом редакторе" Лабораторная работа №2 - "Работа с электронными таблицами"

### **14.1.6. Методические рекомендации**

Учебный материал излагается в форме, предполагающей самостоятельное мышление студентов, самообразование. При этом самостоятельная работа студентов играет решающую роль в ходе всего учебного процесса.

Начать изучение дисциплины необходимо со знакомства с рабочей программой, списком учебно-методического и программного обеспечения. Самостоятельная работа студента включает работу с учебными материалами, выполнение контрольных мероприятий, предусмотренных учебным планом.

В процессе изучения дисциплины для лучшего освоения материала необходимо регулярно обращаться к рекомендуемой литературе и источникам, указанным в учебных материалах; пользоваться через кабинет студента на сайте Университета образовательными ресурсами электроннобиблиотечной системы, а также общедоступными интернет-порталами, содержащими научнопопулярные и специализированные материалы, посвященные различным аспектам учебной дисциплины.

При самостоятельном изучении тем следуйте рекомендациям:

- чтение или просмотр материала необходимо осуществлять медленно, выделяя основные идеи; на основании изученного составить тезисы. Освоив материал, попытаться соотнести теорию

с примерами из практики;

- если в тексте встречаются термины, следует выяснить их значение для понимания дальнейшего материала;

- необходимо осмысливать прочитанное и изученное, отвечать на предложенные вопросы.

Студенты могут получать индивидуальные консультации с использованием средств телекоммуникации.

По дисциплине могут проводиться дополнительные занятия в форме вебинаров. Расписание вебинаров публикуется в кабинете студента на сайте Университета. Запись вебинара публикуется в электронном курсе по дисциплине.

### **14.2. Требования к оценочным материалам для лиц с ограниченными возможностями здоровья и инвалидов**

Для лиц с ограниченными возможностями здоровья и инвалидов предусмотрены дополнительные оценочные материалы, перечень которых указан в таблице 14.

Таблица 14 – Дополнительные материалы оценивания для лиц с ограниченными возможностями здоровья и инвалидов

![](_page_21_Picture_276.jpeg)

### **14.3. Методические рекомендации по оценочным материалам для лиц с ограниченными возможностями здоровья и инвалидов**

Для лиц с ограниченными возможностями здоровья и инвалидов предусматривается доступная форма предоставления заданий оценочных средств, а именно:

- в печатной форме;
- в печатной форме с увеличенным шрифтом;
- в форме электронного документа;
- методом чтения ассистентом задания вслух;
- предоставление задания с использованием сурдоперевода.

Лицам с ограниченными возможностями здоровья и инвалидам увеличивается время на подготовку ответов на контрольные вопросы. Для таких обучающихся предусматривается доступная форма предоставления ответов на задания, а именно:

- письменно на бумаге;
- набор ответов на компьютере;
- набор ответов с использованием услуг ассистента;
- представление ответов устно.

Процедура оценивания результатов обучения лиц с ограниченными возможностями здоровья и инвалидов по дисциплине предусматривает предоставление информации в формах, адаптированных к ограничениям их здоровья и восприятия информации:

### **Для лиц с нарушениями зрения:**

- в форме электронного документа;
- в печатной форме увеличенным шрифтом.

### **Для лиц с нарушениями слуха:**

- в форме электронного документа;
- в печатной форме.

### **Для лиц с нарушениями опорно-двигательного аппарата:**

- в форме электронного документа;<br>– в печатной форме
- в печатной форме.

При необходимости для лиц с ограниченными возможностями здоровья и инвалидов процедура оценивания результатов обучения может проводиться в несколько этапов.